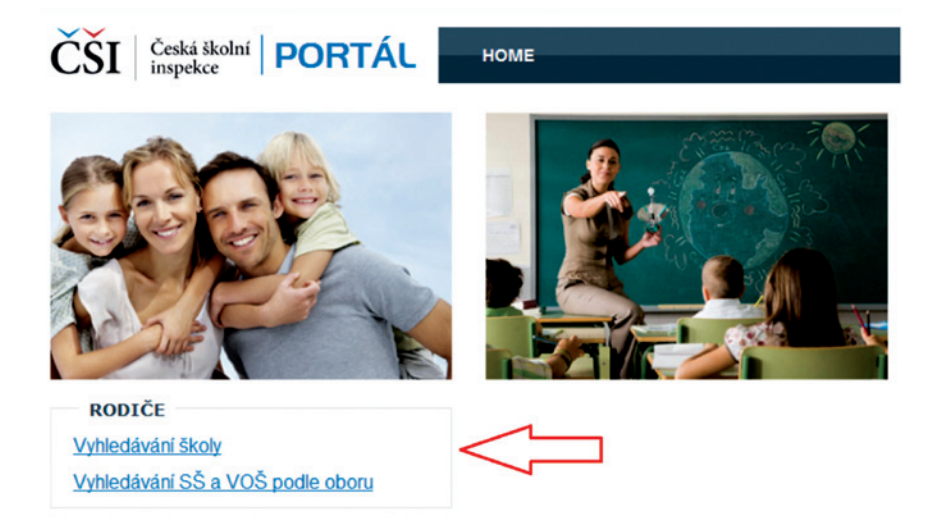

## **Obrázek 2 Odkaz na vyhledávání školy**

Na následující stránce pro vyhledávání škol můžete hledat podle mnoha parametrů. Zvolte ty parametry, které vás zajímají:

- • Název školy (hledá libovolný výraz v názvu).
- • Ulice (hledá libovolný výraz v ulici vč. čísla popisného).
- • Obec (hledá libovolný výraz v obci).
- • Kraj (pevná nabídka).
- • PSČ (hledá částečně zleva).
- • IČ školy (hledá částečně zleva).
- • RED-IZO školy (hledá částečně zleva).
- • Druh školy (pevná nabídka).

Vzdálenost od zadaného bodu na mapě (uživatel zadá poloměr v km a kliknutím v mapě zadá centrální bod).